## **NetFortris**

# **CommUnity Desktop**

### **CALL, CHAT, CONFERENCE & MORE FROM COMMUNITY DESKTOP**

#### 1 NOTIFICATION CENTER

Click to access the CommUnity dashboard, where you can view all your recent calls, voicemails, chats, attachments and recordings. Any new notifications are indicated in the circular red counter.

#### 2 DIRECTORY

Access your internal and external contacts as well as Groups from the Directory, which is searchable to ease discovery.

#### 3 AUDIO & VIDEO CONFERENCING

Find dial-in numbers, conference bridge links, invite and join capabilities.

9 10

#### 4 EXTERNAL INTEGRATIONS

Discover and enable integrations to applications and features with your UC package, including Paperless Fax, Always-On Call Recording, Business SMS Texting and more.

#### 5 GLOBAL SEARCH

Easily search for any contact, feature or record in CommUnity or your Directory.

#### 6 CALLING DEVICE

Direct calls to your softphone, desktop phone or mobile client.

#### 7 QUEUE LOGIN

As a call center agent, manage your availability in assigned call queues.

#### 8 PROFILE

Access settings, manage your personal CommUnity presence, set a custom presence status and logout of the application.

#### 9 NEW CALL

Access your CommUnity softphone application to place a call, while on hook or off hook.

#### 10 NEW CHAT

Click to start a chat with anyone in your Directory.

#### 11 DOCKED CALL

View your active calls with options to resume/hold or to end a call. Easily toggle between multiple concurrent active calls.

#### 12 RECENT CONTACTS

View your most recent calls and chats. Notifications for pending interactions are indicated by the circular red counter.

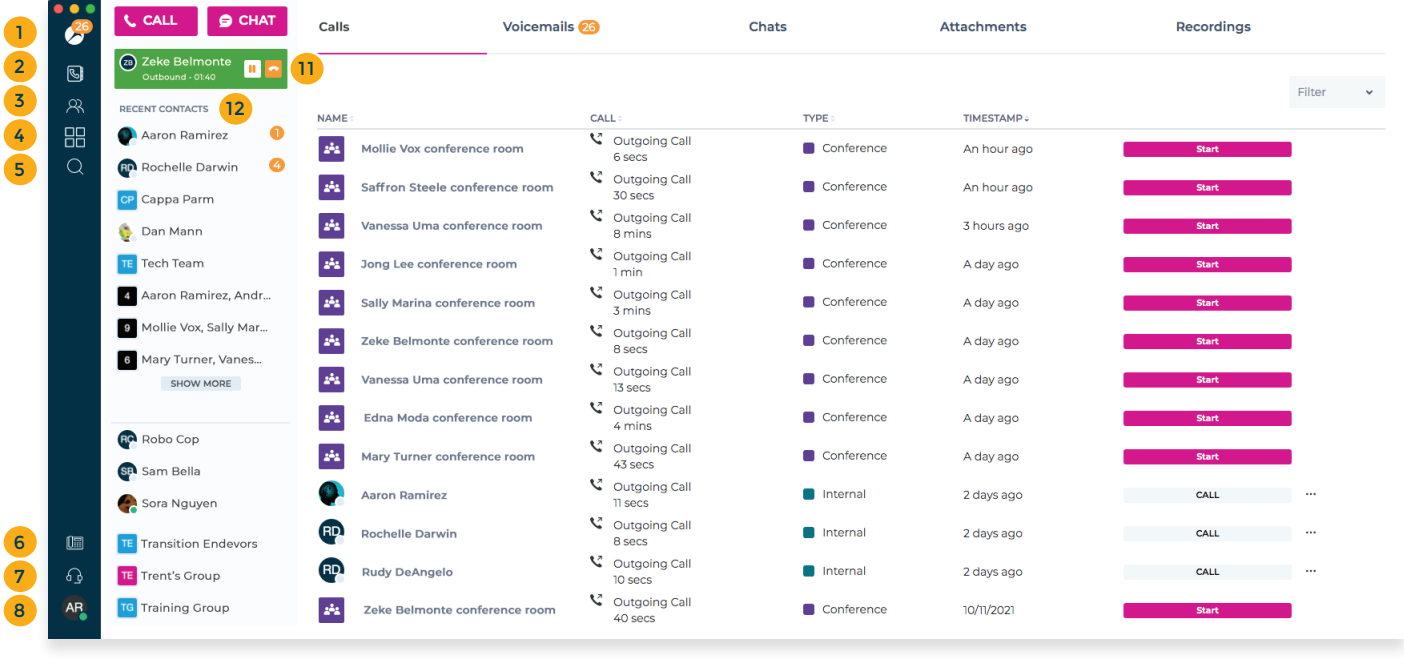

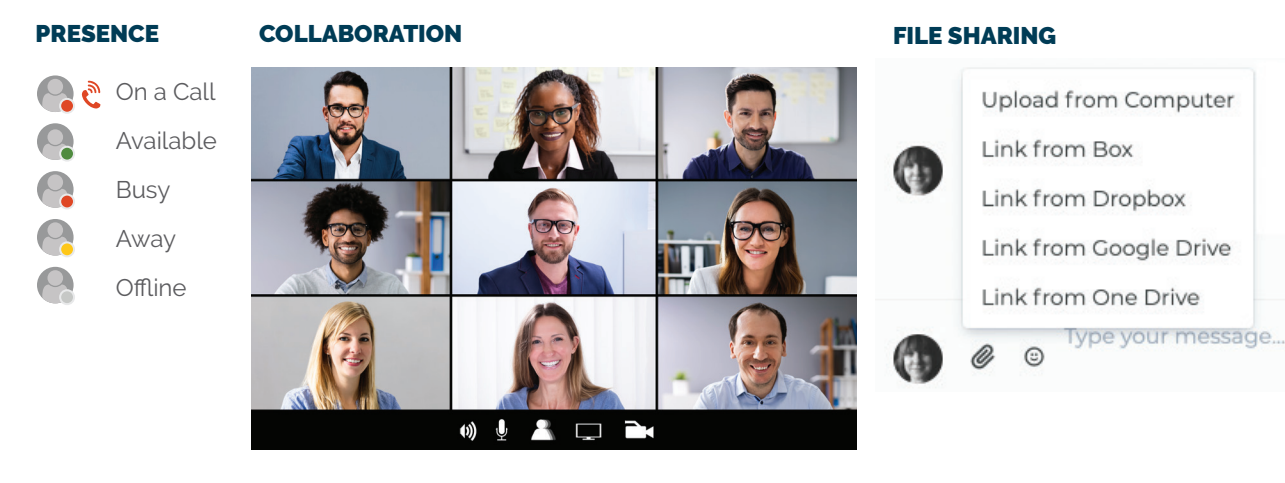

Œ

**Sara Saranson** Available ☆ Q C M Tuesday, October 26th

#### Sara Saranson 1:52 pm

Consequatur incidunt est eius. Blanditiis facilis et amet odit ut soluta. Ut saer reiciendis unde earum. Consequatur aut nam minima nostrum. Explicabo et qui eius sint.

#### Alice Alison 1:53 pm

Et deserunt aut pariatur perferendis quis laboriosam. Animi earum esse anim eligendi ea. Distinctio quo atque quasi. Ab eius eague voluptas similique pos: Ratione quibusdam libero atque velit ab temporibus blanditiis sit.

#### IM/CHAT VOICEMAIL TRANSCRIPT

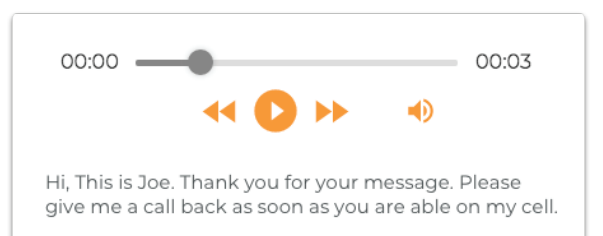

#### Seamlessly transition your call

Transfer a call to another user or move a call to another registered device such as a softphone, desktop phone or mobile smartphone.

#### Manage your conference bridge

View, invite, mute or eject meeting attendees; and record your audio conference.

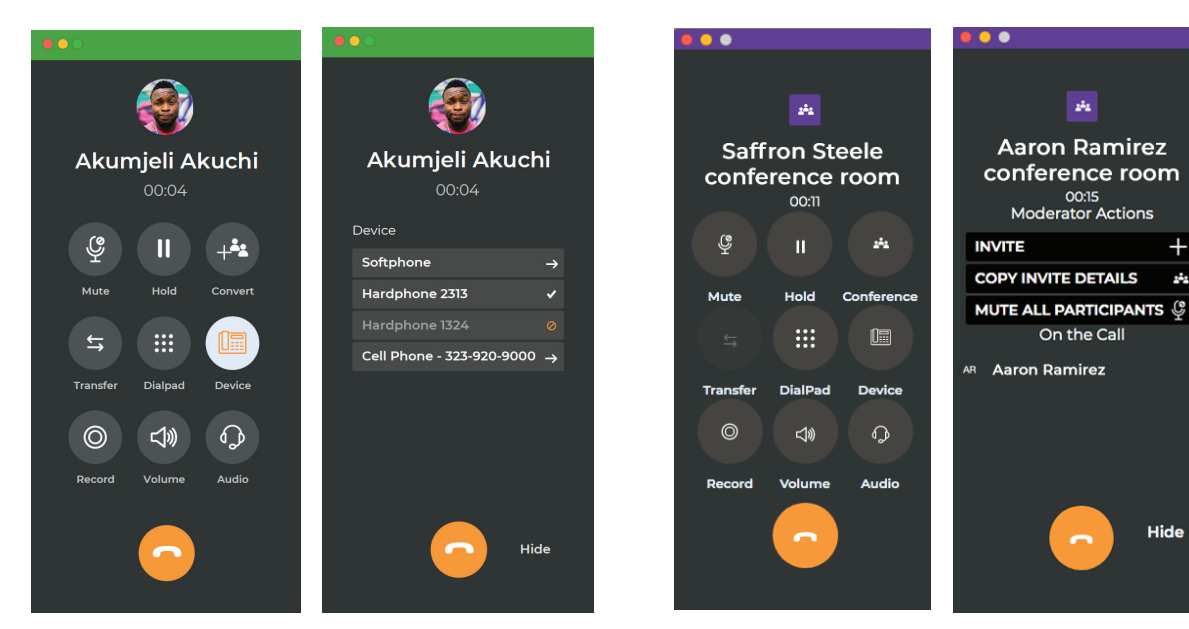

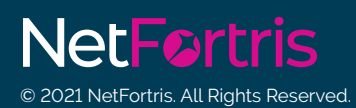

### READY FOR ONE-CLICK ACCESS TO YOUR COMMUNITY?

**Contact a NetFortris Solutions Specialist today Computed a NetFortris.** All Rights Reserved.<br>**netfortris.com • 877.366.2548 onder the method of the method of the method of the method of the method of the method of the method of the method of the method of the method** 

 $\ddot{}$ 

 $\mathcal{L}_2$